## **Ministère de l'Education Nationale - Académie de Grenoble - Région Rhône-Alpes**

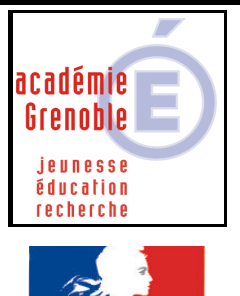

**RÉPUBLIQUE FRANCAISE** 

**C** entre **A** cadémique de **R** essources et de **M** aintenance **I** nformatique Le 20/09/2003 *Equipements - Assistance - Maintenance*

Code fichier : test\_user.doc

· Fraternité

## Comparaison des fichiers user et profs avant la bascule

**Objectif :** Si on souhaite conserver les données des profs, avant de faire la bascule, il est conseillé de faire une comparaison des fichiers des profs installés avec ceux qui le seront.

## **Procédure :**

Menu démarrer, Harp, Outils de maintenance, HARPBAK

Menu fichier de Données, exporter

Décocher tous les fichiers de donnée et choisir USER

Suivant

Avec le bouton « ajouter » choisir dans cet ordre les 4 champs :

USER IDENT, ALIDENT, NOM, PRENOM

Choisir profs

Choisir un répertoire de destination

Un fichier USER.TXT est créé

Il est possible maintenant de le comparer avec le fichier des profs de la nouvelle année, s'assurer d'une parfaite similitude pour les profs présents dans les 2 fichiers, et de faire les éventuelles corrections (bien vérifier le groupe, et la casse)